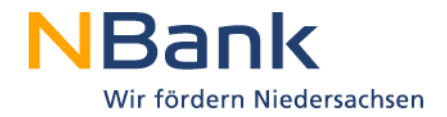

# **Benutzerleitfaden**

## **Kundenportal –Verwendungsnachweis**

# **"Einstellung und Übernahme von Auszubildenden aus Insolvenzbetrieben (Insolvenzazubis)"**

Förderperiode 2014-2020

**Stand: 29.12.2016** 

**Version 1.0**

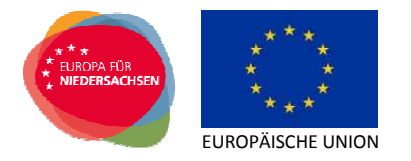

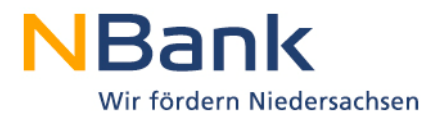

# **Inhalt**

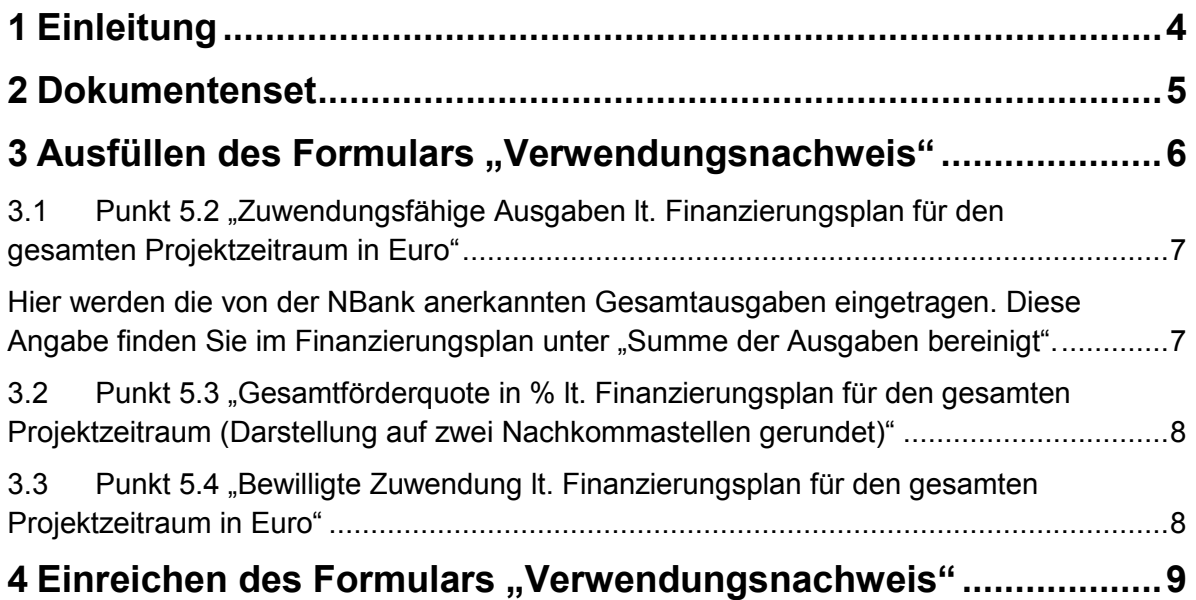

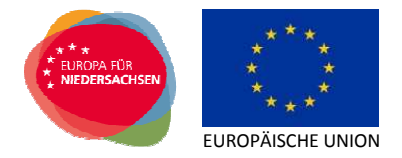

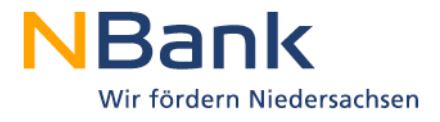

Sehr geehrte Kundin, sehr geehrter Kunde,

dieser Leitfaden unterstützt Sie bei der Einreichung von Verwendungsnachweisen über das NBank-Kundenportal.

#### **Bitte beachten Sie folgende grundlegende Hinweise:**

Direkte Hinweise zu einzelnen Schritten erhalten Sie im Kundenportal unter dem "Fragezeichen-Symbol" .

Für Fragen zum Kundenportal steht Ihnen von Montag bis Freitag in der Zeit von 8 bis 17 Uhr unsere Förderberatung unter der Telefonnummer 0511/30031-333 zur Verfügung.

Beachten Sie darüber hinaus, dass Sie den Verwendungsnachweis erst endgültig einreichen können, wenn alle Eingaben korrekt und vollständig erfolgt sind. Vor der Einreichung des Verwendungsnachweises müssen alle Fördermittel in Rahmen von Mittelanforderungen abgerufen worden sein. Eine Auszahlung von Fördermitteln ist im Rahmen des Verwendungsnachweises nicht mehr möglich.

Ihre Investitions- und Förderbank Niedersachsen – NBank

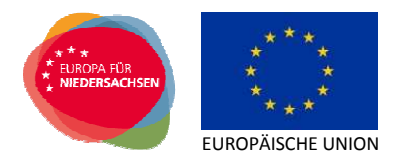

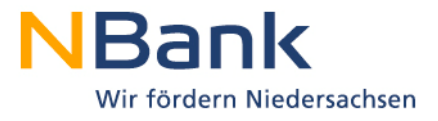

## **1 Einleitung**

Ihren Verwendungsnachweis reichen Sie über das Kundenportal der NBank unter folgendem Link ein: https://kundenportal.nbank.de

Bitte geben Sie zunächst Ihre Zugangsdaten zum Kundenportal ein.

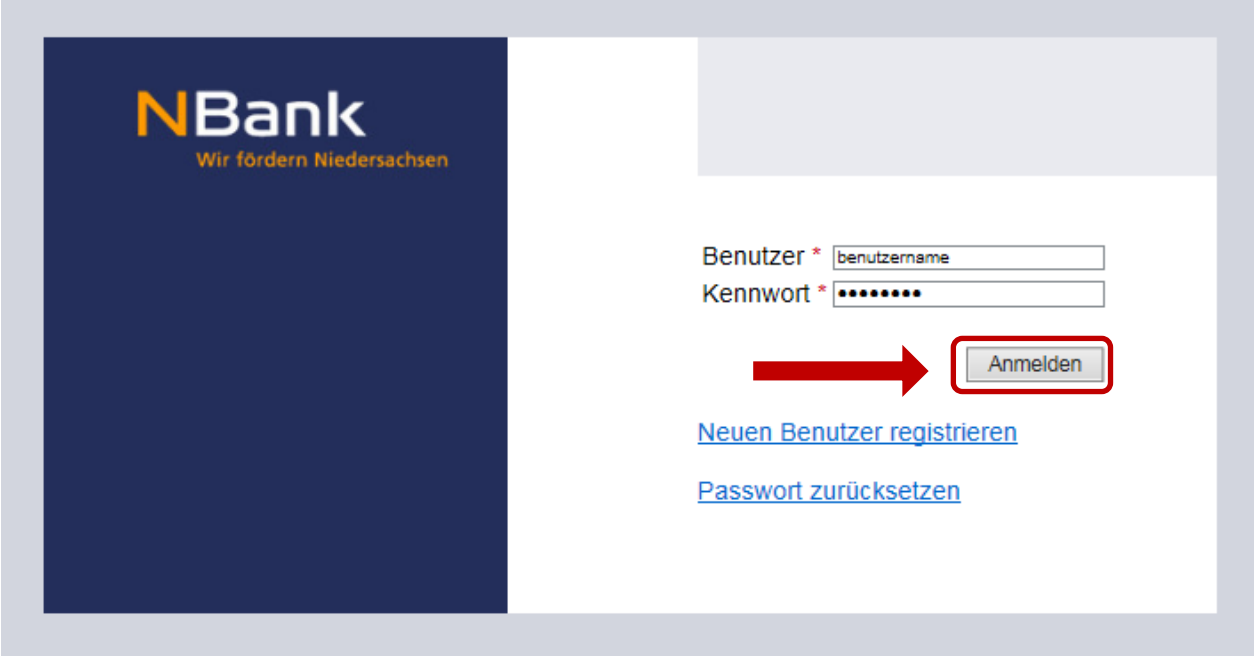

Wählen Sie dann über den Menüpunkt "Meine Anträge" die Antragsübersicht aus.

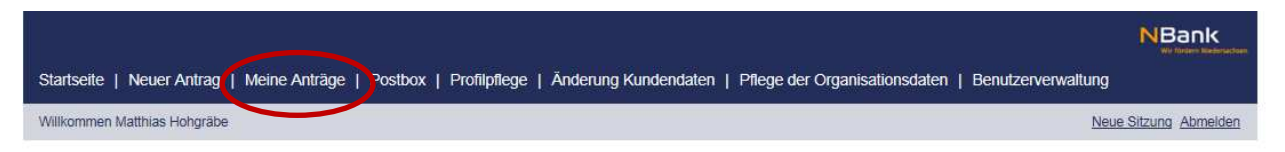

### Herzlich Willkommen im Kundenportal der NBank

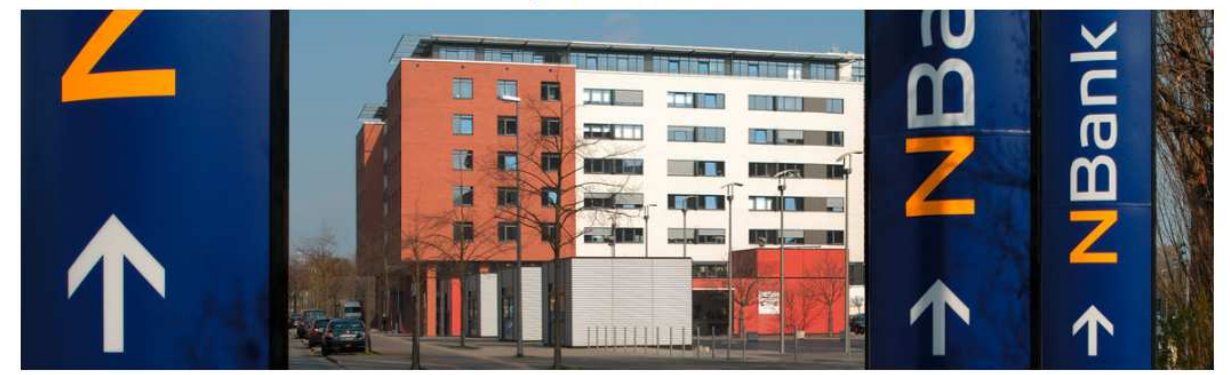

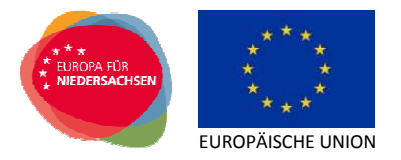

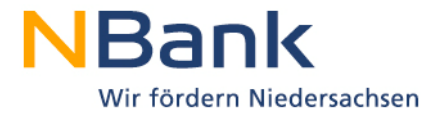

Bitte wählen Sie unter "Meine Anträge" den passenden Antrag aus und klicken auf die Antragsnummer.

#### Antragsübersicht

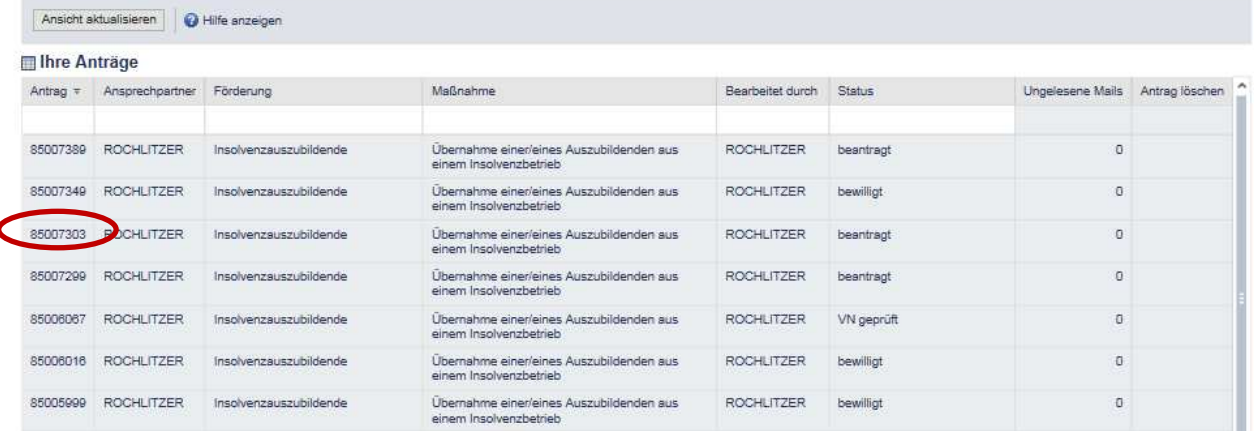

Der Antrag öffnet sich. Der Detailansicht des Antrages können Sie unter den Stammdaten die wichtigsten Informationen Ihres Projektes entnehmen. Für einen schnellen Kontakt in die NBank sehen Sie den für Sie zuständigen Sachbearbeiter sowie dessen Kontaktdaten. Darüber hinaus werden die wesentlichen Eckpunkte Ihrer Förderung ausgewiesen.

In der rechten oberen Ecke des Hauptbereiches können Sie über den Bereich "Mögliche nächste Schritte" die für Ihr Projekt möglichen Bearbeitungsschritte auswählen. Wählen Sie hier den Bearbeitungsschritt "Verwendungsnachweis" aus.

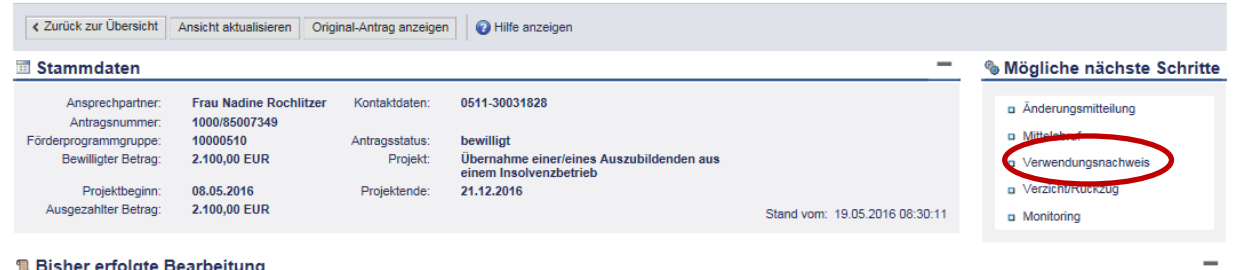

## **2 Dokumentenset**

Wenn Sie den Bearbeitungsschritt "Verwendungsnachweis" anklicken, erhalten Sie nochmals einen Überblick über Ihre Stammdaten sowie eine Übersicht aller Formulare, die Sie zur weiteren Abwicklung benötigen (sogenanntes Dokumentenset). Unter der Spalte "Aktionen" können Sie die notwendigen Dokumente bearbeiten (hochladen, runterladen, löschen, anzeigen).

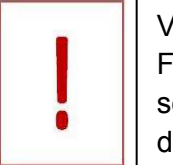

Vor der Einreichung des Verwendungsnachweises müssen alle Fördermittel im Rahmen von Mittelanforderungen abgerufen worden sein. Eine Auszahlung von Fördermitteln ist im Rahmen des Verwendungsnachweises nicht mehr möglich.

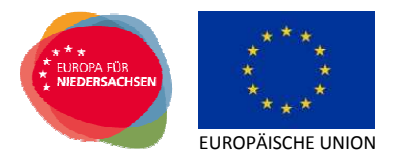

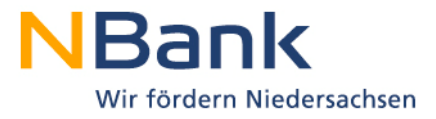

## **3 Ausfüllen des Formulars "Verwendungsnachweis"**

Um mit der Bearbeitung des Formulars zu beginnen, laden Sie dieses durch Anklicken des Buttons "Herunterladen" herunter.

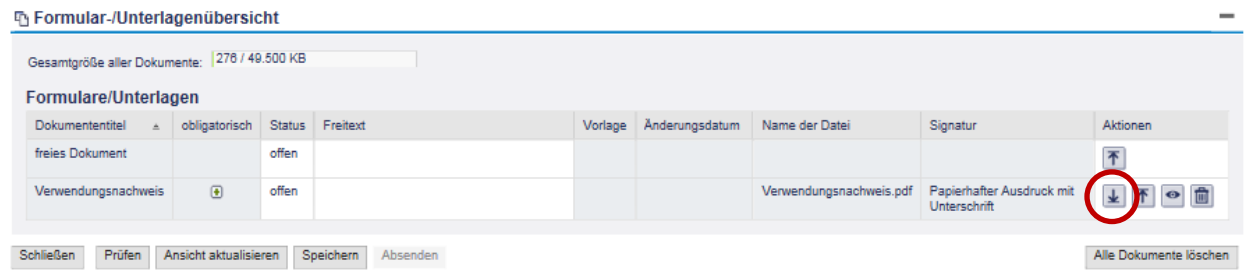

Falls Ihnen Ihr Browser die Möglichkeit bietet, das Dokument sofort zu öffnen oder erst zu speichern, wählen Sie bitte "Speichern" mit einer der drei Speicheroptionen.

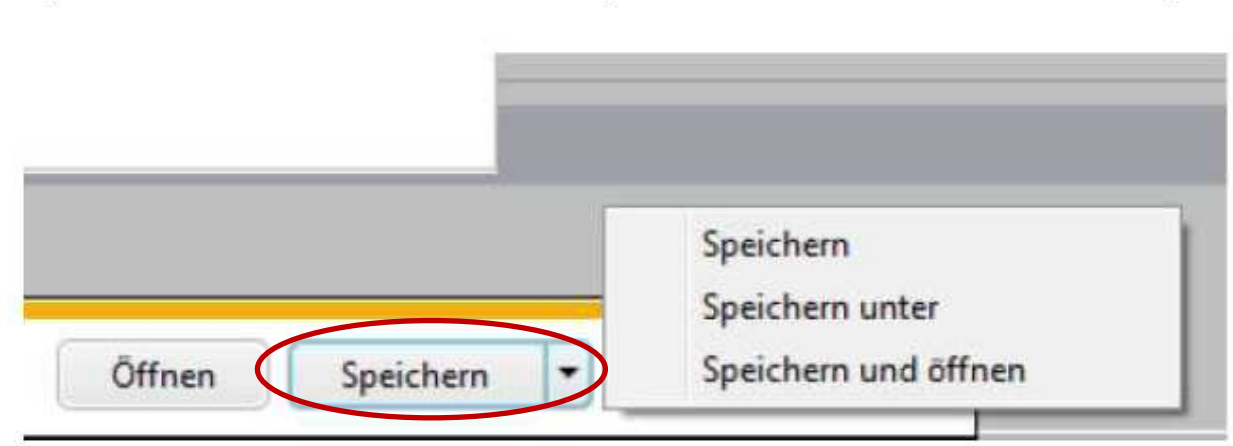

Anschließend kann das Dokument für die Bearbeitung geöffnet werden. Füllen Sie das Formular nun aus. Die Angaben "5. Angaben lt. Zuwendungsbescheid" generieren sich bereits aus den im Kundenportal hinterlegten Daten. Bitte überprüfen Sie diese Angaben trotzdem. Sofern sich die Angaben im Verwendungsnachweisformular nicht selbst generieren, übernehmen Sie diese bitte aus Ihrem Bewilligungsbescheid und dem Finanzierungsplan (Anlage zum Bewilligungsbescheid).

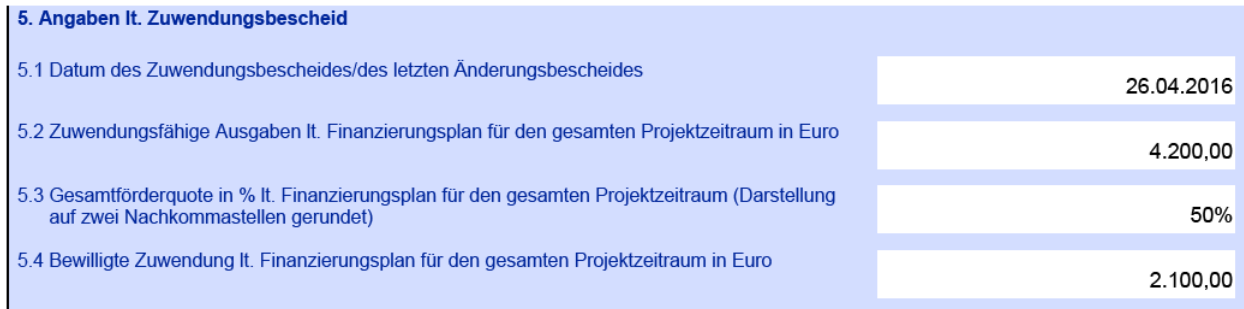

Die hervorgehobenen Felder enthalten dabei Pflichtangaben.

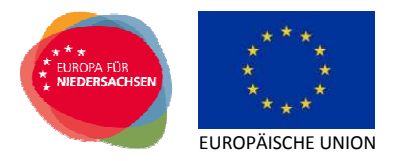

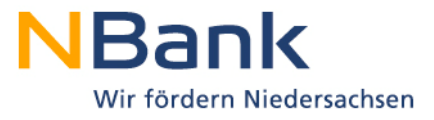

#### **3.1 Punkt 5.2 "Zuwendungsfähige Ausgaben lt. Finanzierungsplan für den gesamten Projektzeitraum in Euro"**

Hier werden die von der NBank anerkannten Gesamtausgaben eingetragen. Diese Angabe finden Sie im Finanzierungsplan unter "Summe der Ausgaben bereinigt".

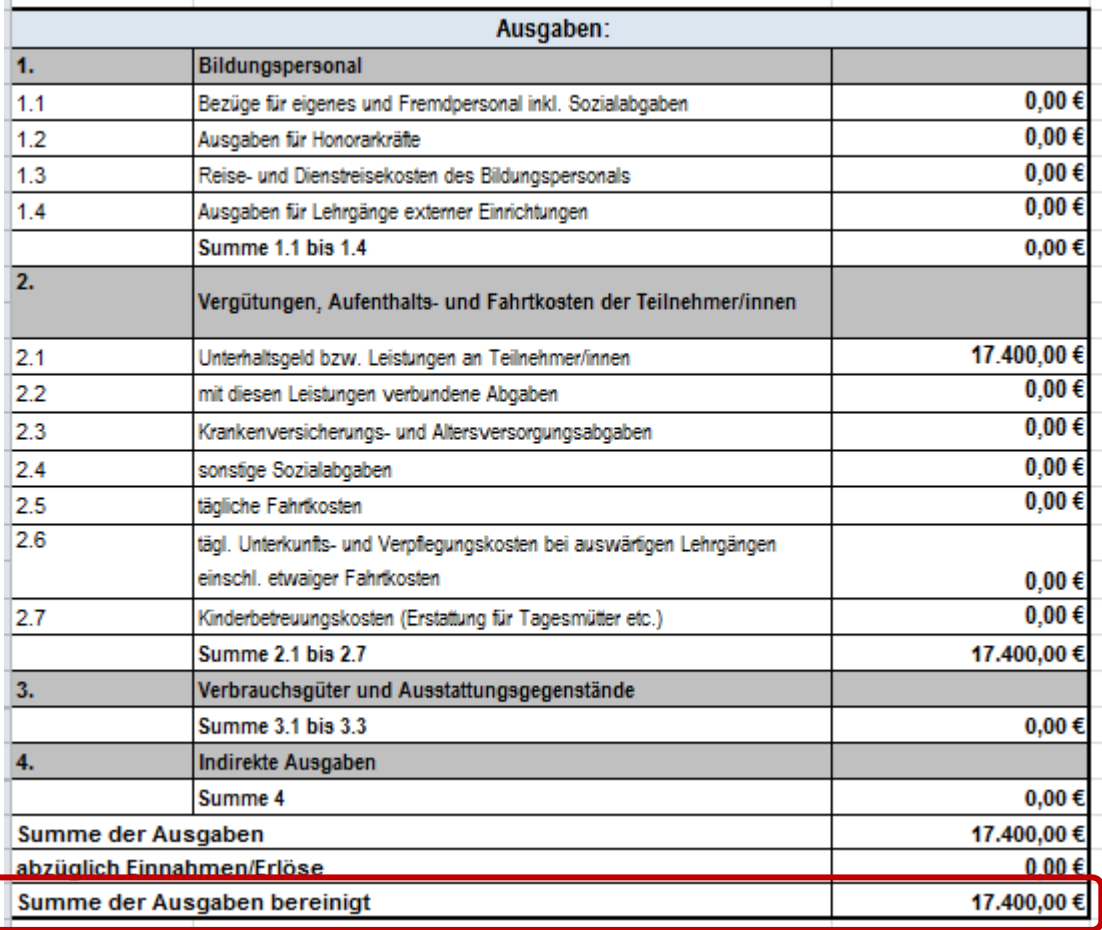

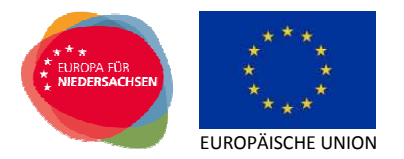

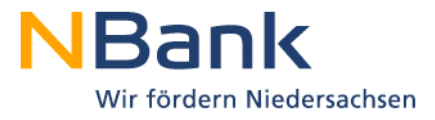

#### **3.2 Punkt 5.3 "Gesamtförderquote in % lt. Finanzierungsplan für den gesamten Projektzeitraum (Darstellung auf zwei Nachkommastellen gerundet)"**

Die Gesamtförderquote beträgt in der Regel 50,00 %.

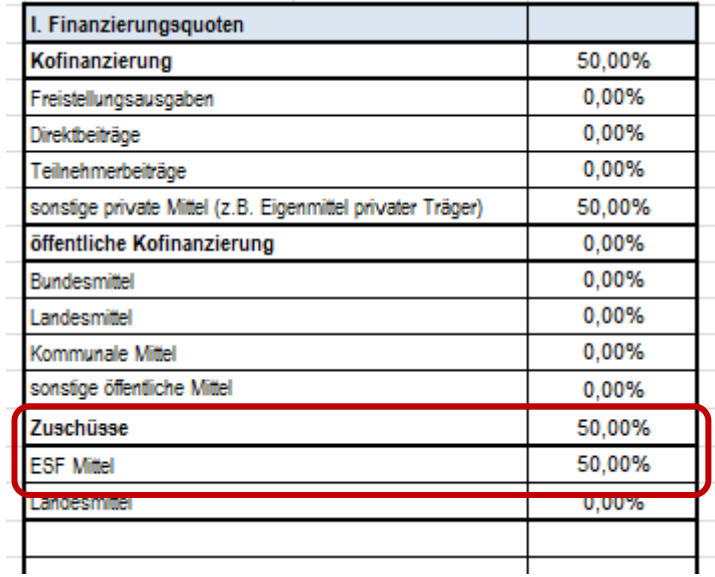

#### **3.3 Punkt 5.4 "Bewilligte Zuwendung lt. Finanzierungsplan für den gesamten Projektzeitraum in Euro"**

Hier werden die von der NBank bewilligten Fördermittel (Zuwendung) eingetragen. Diese Angabe finden Sie in den Stammdaten unter "Bewilligter Betrag". Die bewilligte Zuwendung beträgt in der Regel 50,00 % der Gesamtausgaben (siehe 5.2 "Zuwendungsfähige Ausgaben lt. Finanzierungsplan für den gesamten Projektzeitraum in Euro").

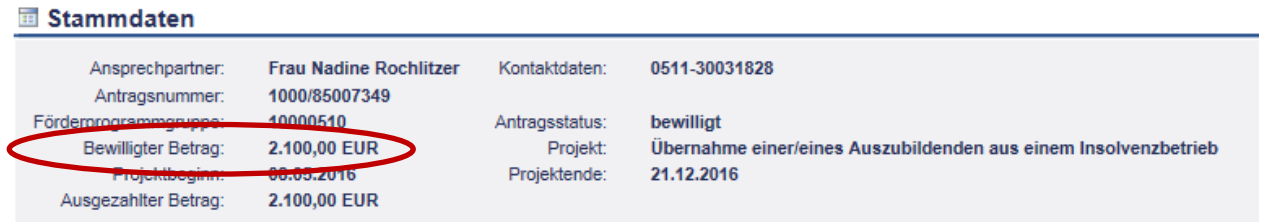

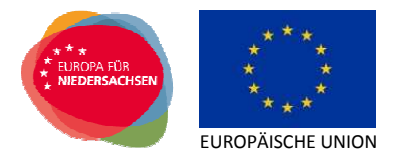

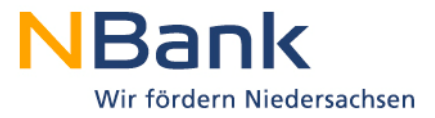

## 4 Einreichen des Formulars "Verwendungsnachweis"

Nach Abschluss Ihrer Eingaben speichern Sie bitte Ihr Dokument auf Ihrem Computer ab und laden es anschließend im Kundenportal hoch.

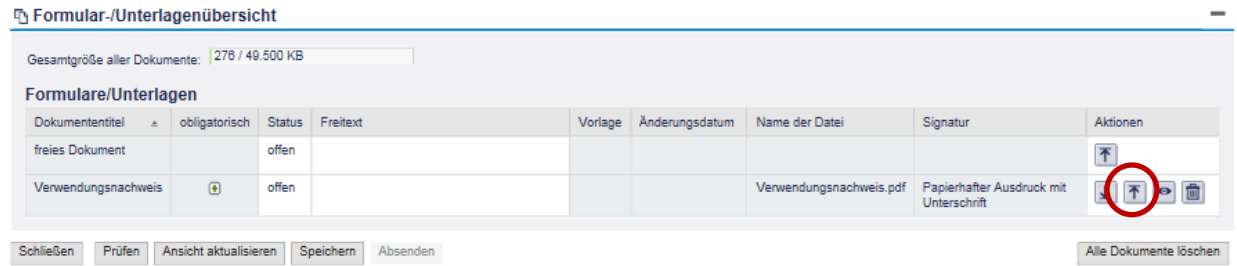

Klicken Sie auf "Hochladen", anschließend auf "Durchsuchen .." und wählen Sie das fertig ausgefüllte Verwendungsnachweisformular auf Ihrem Computer aus.

Sofern Sie beim Herunterladen nicht manuell ein Verzeichnis zum Speichern ausgewählt haben, wird das Formular im Standard-Downloadverzeichnis Ihres Browsers gespeichert. Im Internet-Explorer finden Sie das Formular über das Menü "Extras/Downloads anzeigen", in Firefox über das Menü "Extras/Downloads".

Nach Anklicken des Buttons "Hochladen" wird die Bildschirmübersicht zu den Unterlagen des Verwendungsnachweis wieder aktiv. Das Formular wird auf Vollständigkeit und Plausibilität der Daten geprüft. Falls Fehler festgestellt werden, erhalten Sie am oberen Bildschirmrand entsprechende Hinweise und das Formular kann nicht hochgeladen werden. Bitte öffnen Sie zum Beseitigen der Fehler das Formular auf Ihrem Computer erneut und nehmen Sie die erforderlichen Änderungen vor. Speichern Sie das Formular erneut und laden Sie anschließend das Formular wieder hoch. Haben Sie alle Fehler beseitigt und das Verwendungsnachweisformular erfolgreich hochgeladen, dann sehen Sie folgende Bestätigungsmeldung:

# Verwendungsnachweis | Antrag

Ookument hochgeladen

Wenn alle notwendigen Unterlagen im Dokumentenset hochgeladen wurden, kann der Verwendungsnachweis abgesendet werden. Sie erkennen ein vollständiges Dokumentenset daran, dass der Button "Absenden" nicht mehr ausgegraut ist.

Durch das Absenden wird die elektronische Version des Verwendungsnachweises bei der NBank eingereicht.

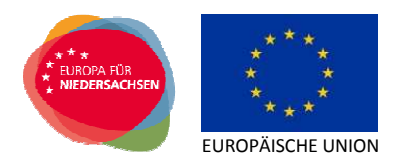

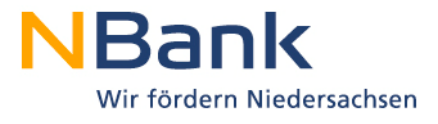

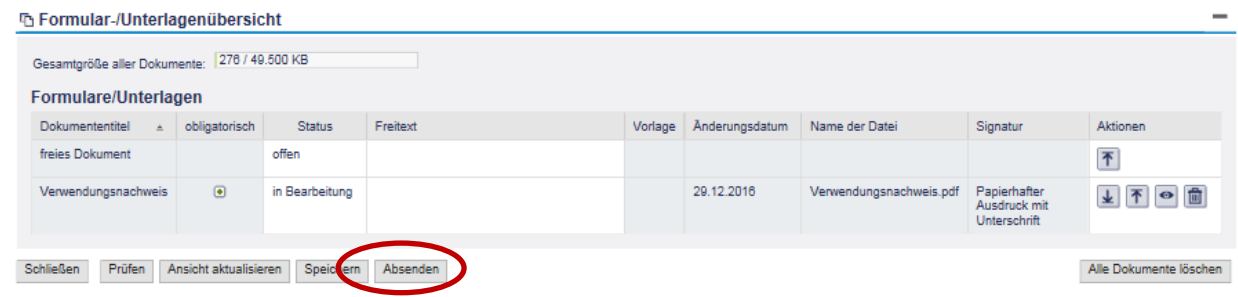

Bei erfolgreicher Übermittlung des elektronischen Verwendungsnachweises erhalten Sie eine Sendebestätigung.

Für die Bearbeitung Ihres Verwendungsnachweises ist eine zusätzliche Übersendung des Verwendungsnachweisformulars unterschrieben auf dem Postweg erforderlich.

**Bitte drucken Sie die aufgeführten Dokumente nur direkt aus dem Kundenportal aus und nicht die auf Ihrer Festplatte gespeicherten Versionen.**